## **ProctorU Step-By-Step Instructions**

## 1. Create an account

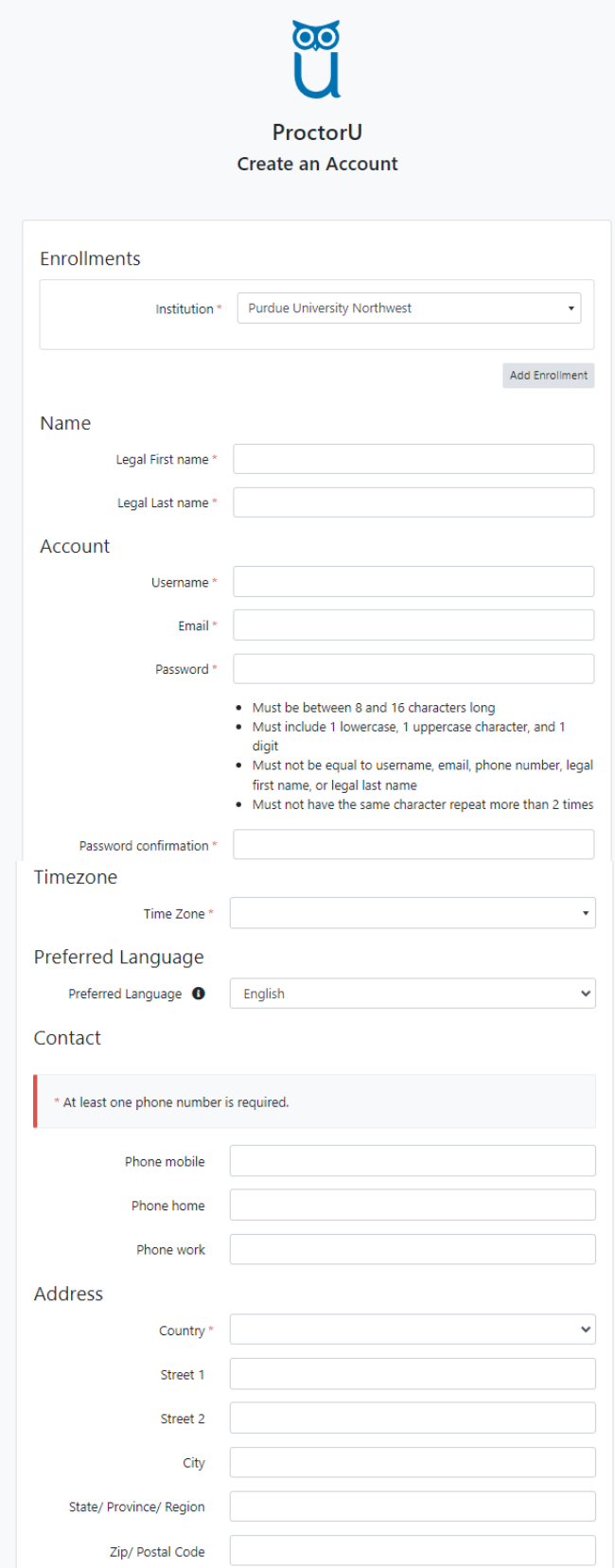

## 2. Select "Schedule New Session"

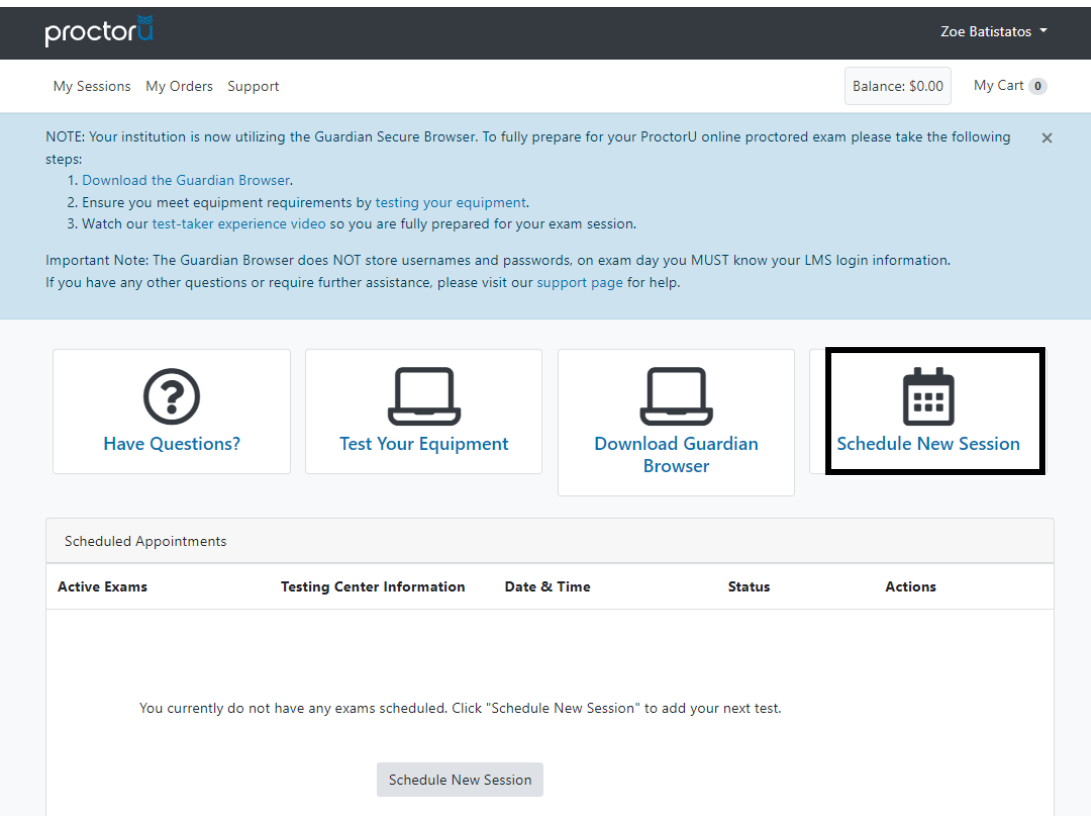

3. Select the correct institution, term, and exam

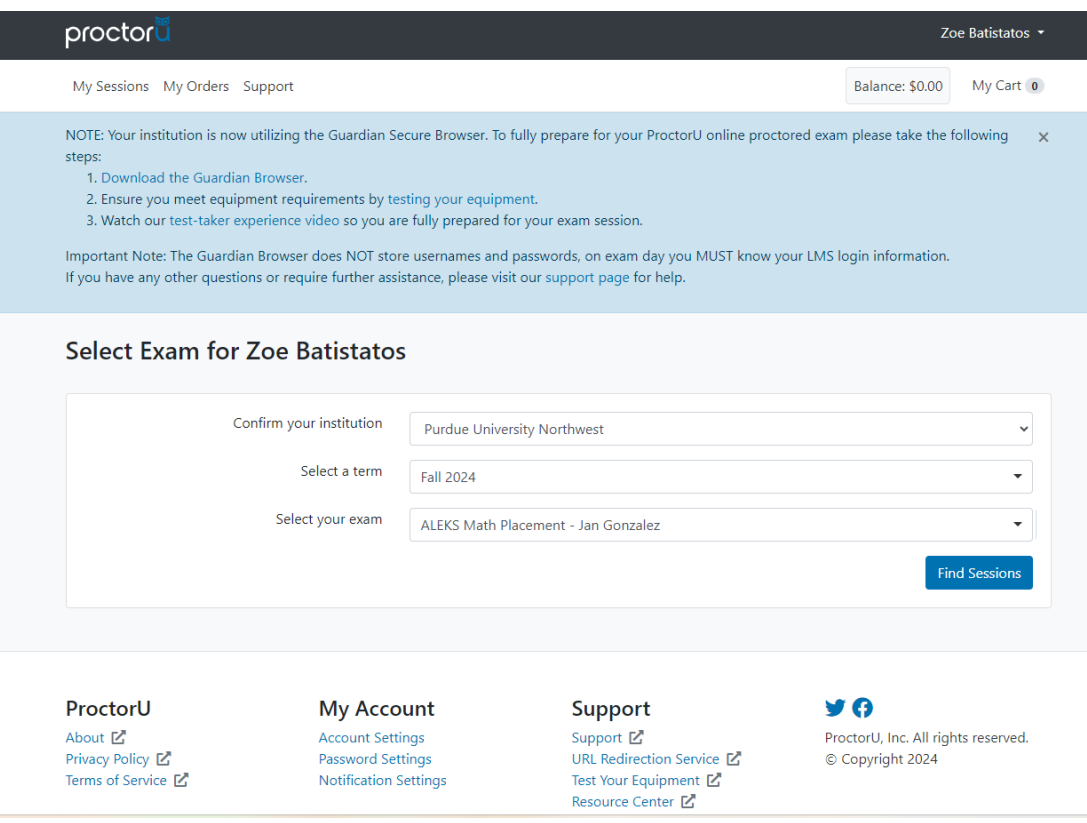

4. Choose a date and time for your test session

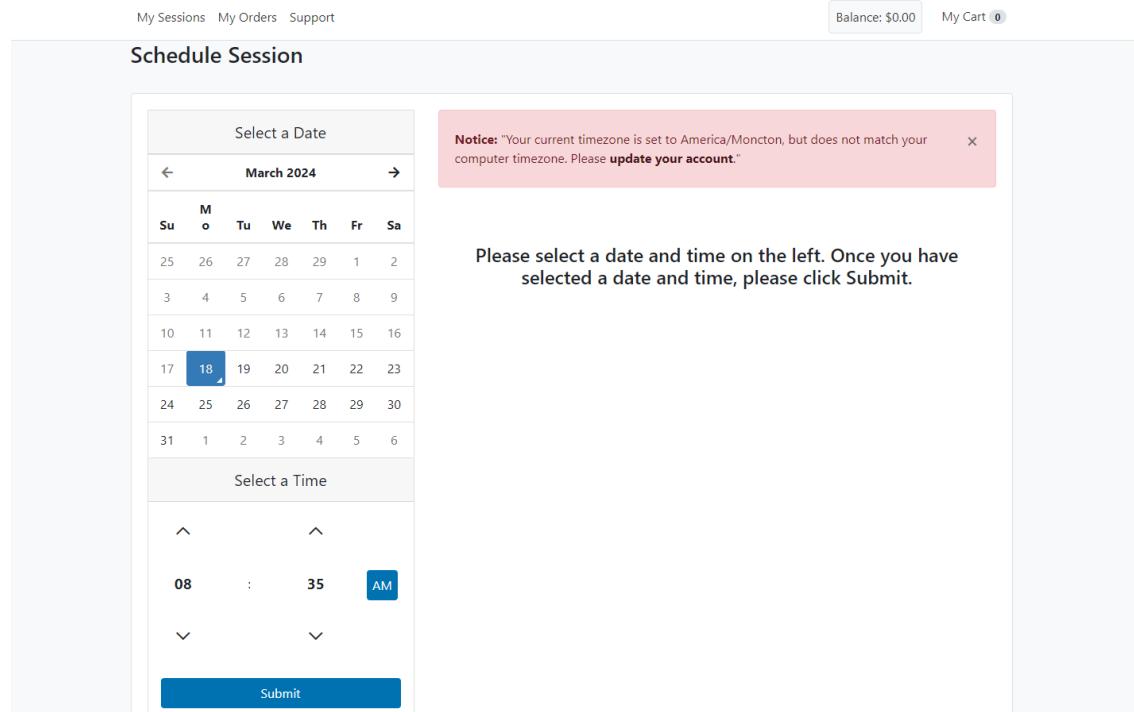

5. Confirm and pay for your test session

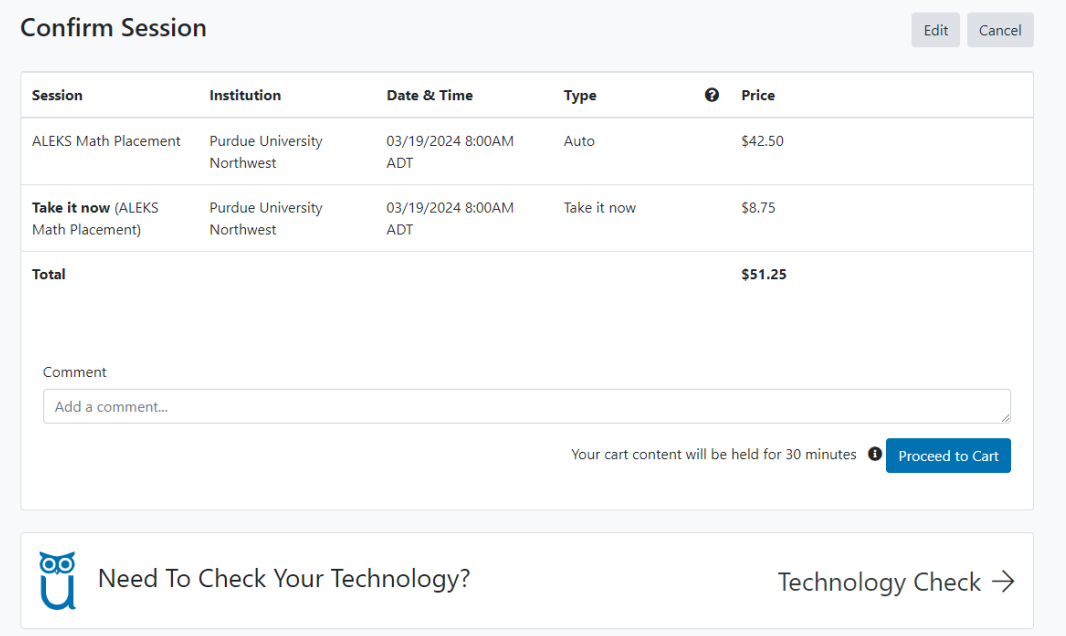